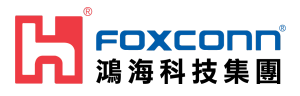

# **Foxconn RPQN O-RU Installation and Operating Guide**

#### ☰ Property

Project name Local 5G NR System

Version **v2.8** 

Date **2022/1/28** 

#### ⚠️ **Disclaimers**

The information contained in this document is the proprietary and exclusive property of Foxconn except as otherwise indicated. No part of this document, in whole or in part, may be reproduced, stored, transmitted, or used for design purposes without the prior written permission of Foxconn.

The information contained in this document is subject to change without notice.

The information in this document is provided for informational purposes only. Foxconn specifically disclaims all warranties, express or limited, including, but not limited, to the implied warranties of merchantability and fitness for a particular purpose, except as provided for in a separate software license agreement.

#### ⚠️ **Privacy Information**

This document may contain information of a sensitive nature. This information should not be given to persons other than those who are involved in the **Local 5G NR System** project or who will become involved during the life cycle

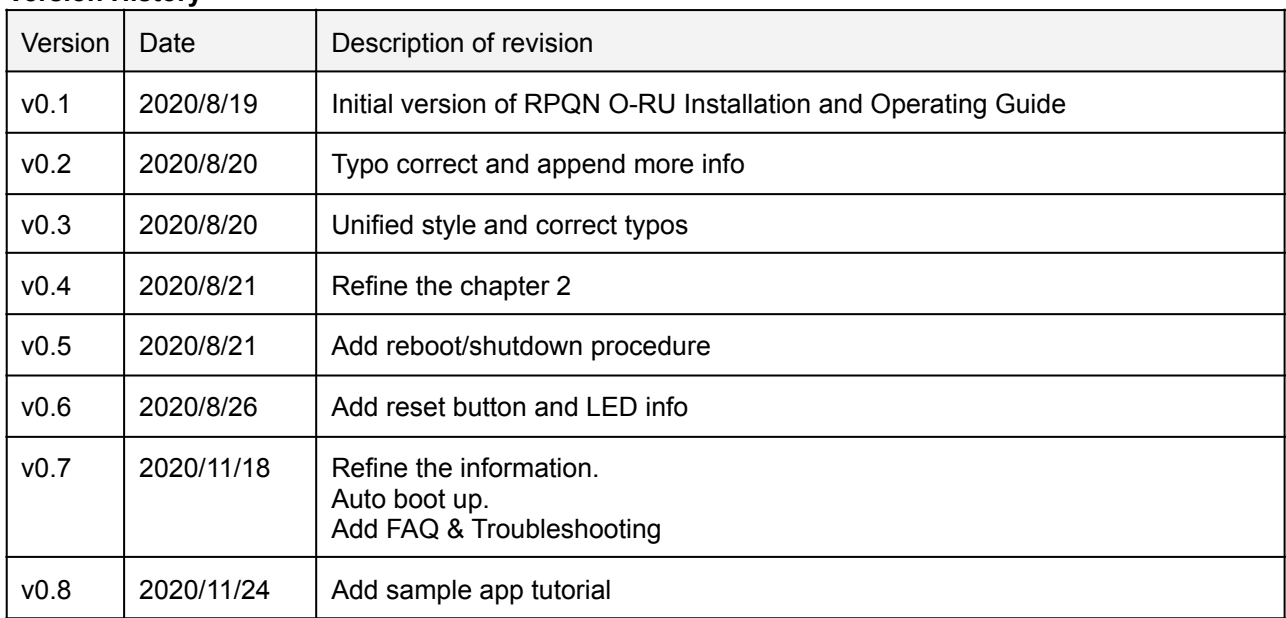

#### **Version History**

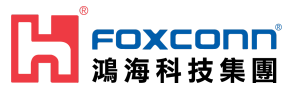

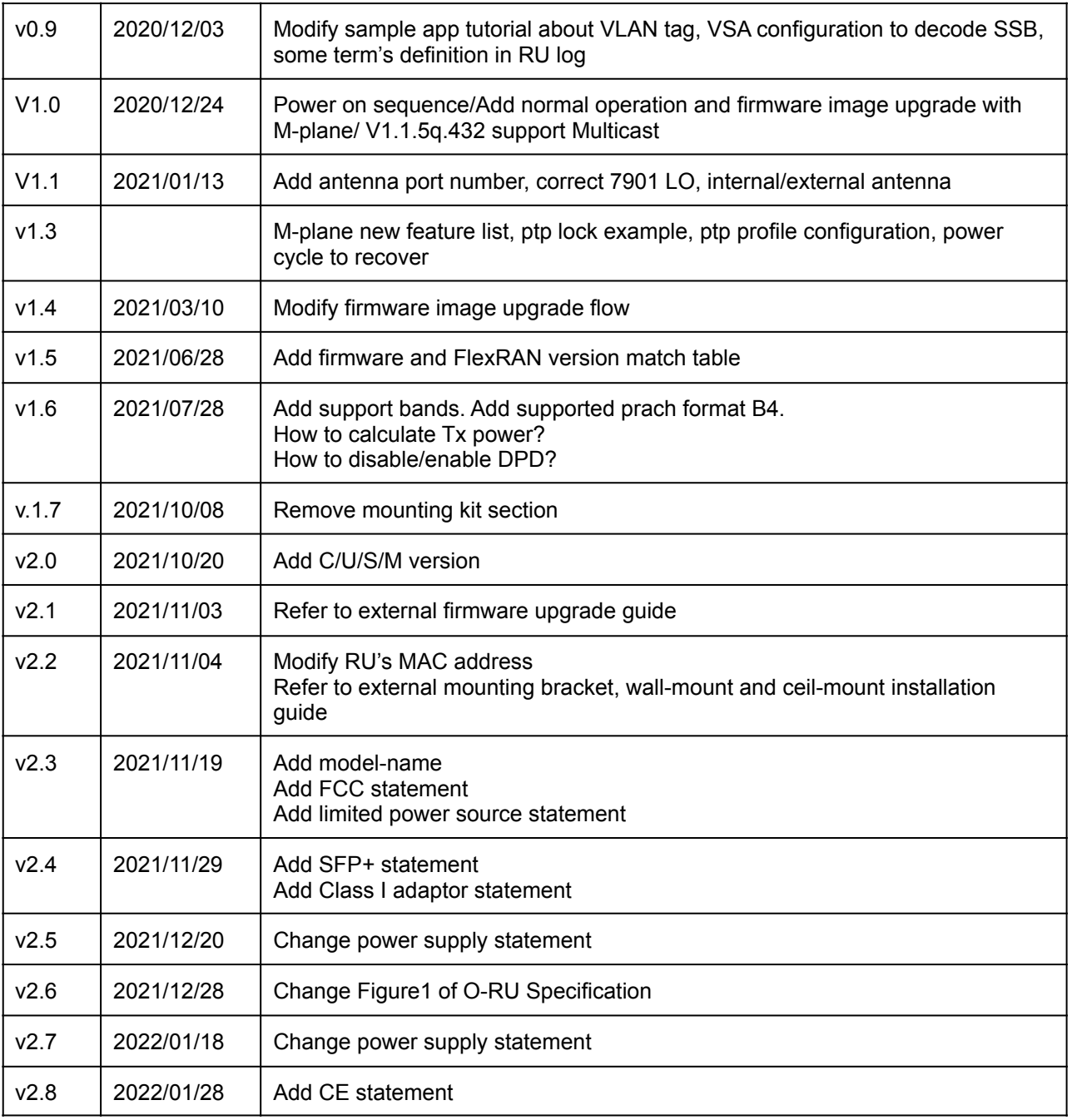

#### **Relevant documents**

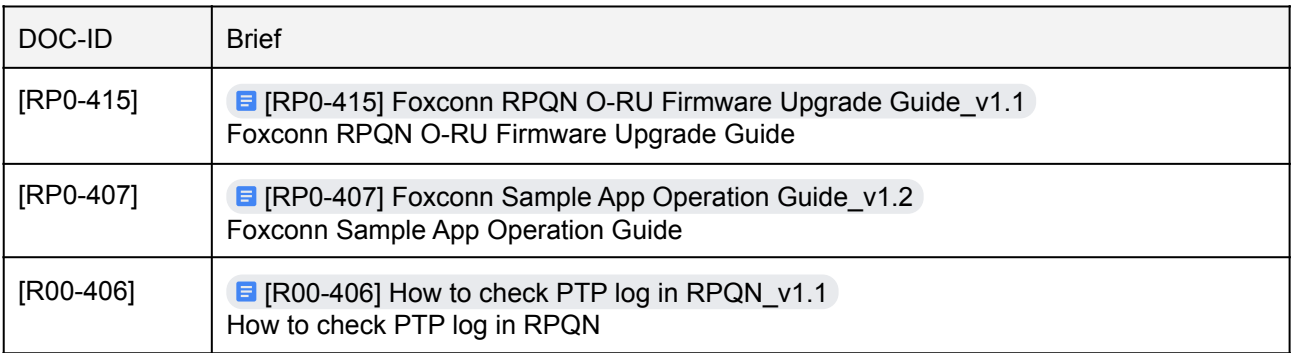

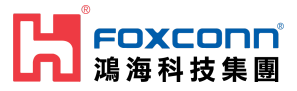

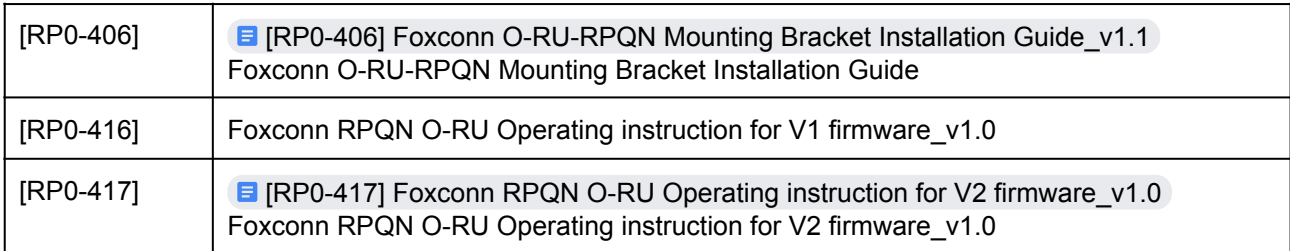

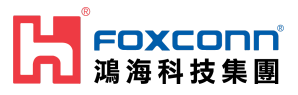

# **Table of Contents**

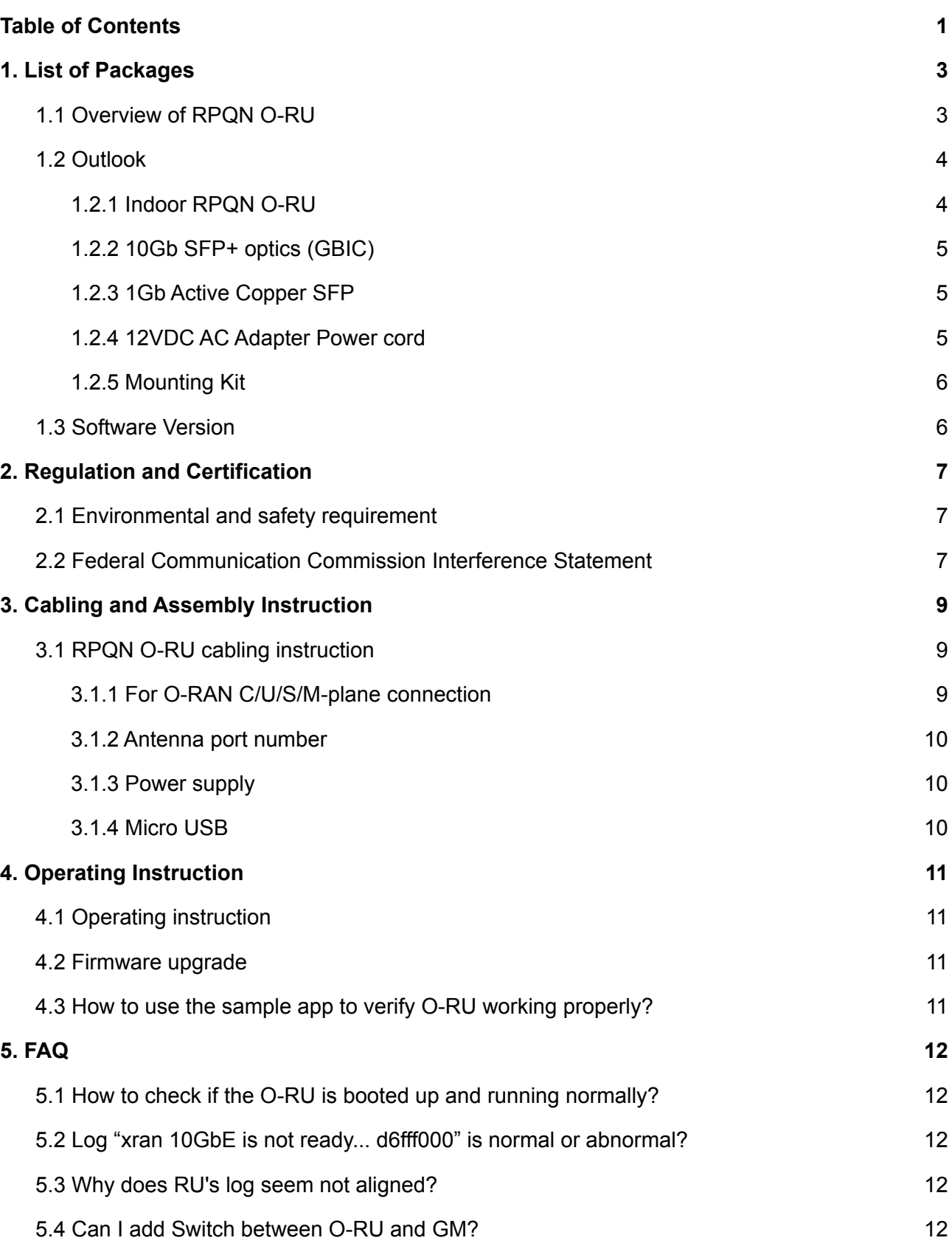

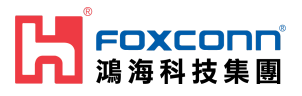

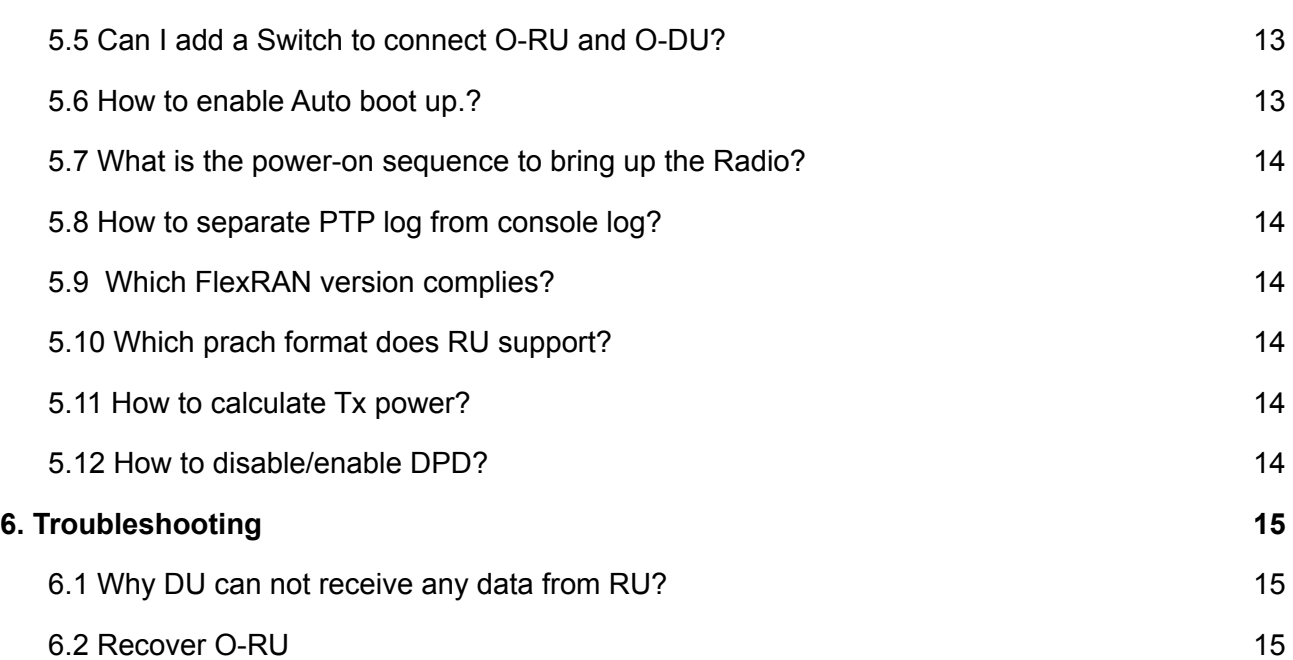

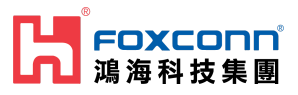

## <span id="page-5-0"></span>**1. List of Packages**

- Indoor RPQN O-RU
- Model name: RPQN-7801E, RPQN-7801I, RPQN-7800E, RPQN-7800I, RPQN-7901E, RPQN-7901I
- Antenna x 4 (For external antenna type O-RU)
- Accessories: Optional. Order separately.
	- 10Gb SFP+ GBIC
	- 1Gb Copper SFP
	- 12VDC AC Adapter Power cord
	- Mounting Kit

## <span id="page-5-1"></span>**1.1 Overview of RPQN O-RU**

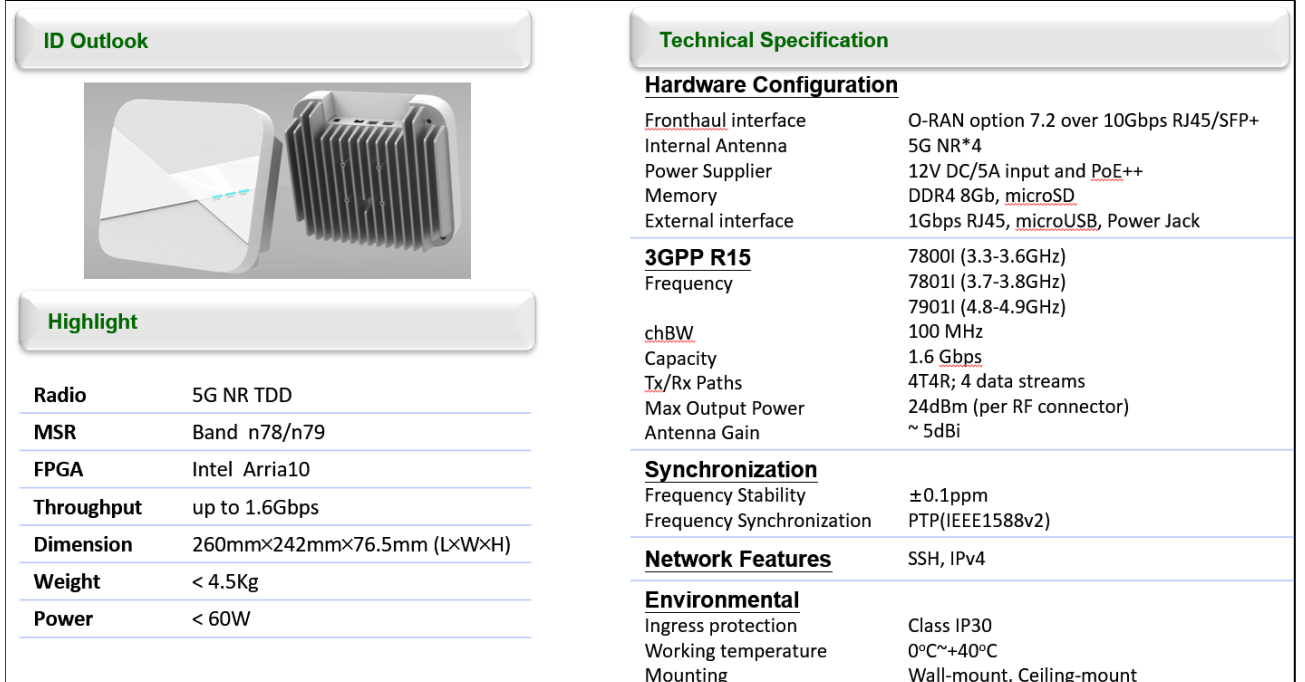

Figure 1 RPQN O-RU Specification

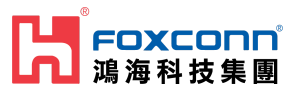

### <span id="page-6-1"></span><span id="page-6-0"></span>**1.2 Outlook 1.2.1 Indoor RPQN O-RU**

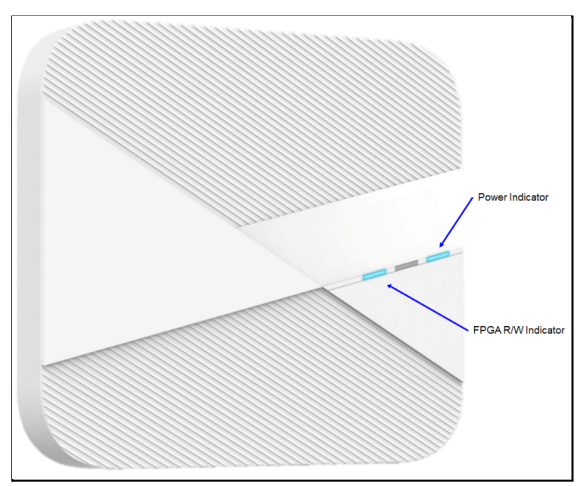

Figure 2 RPQN O-RU Interfaces

- Right: Power indicator (LED for Power Status)
- Middle: System state indicator (LED for system Status)
- Left: Firmware image update indicator (LED for Link & Activity Status)

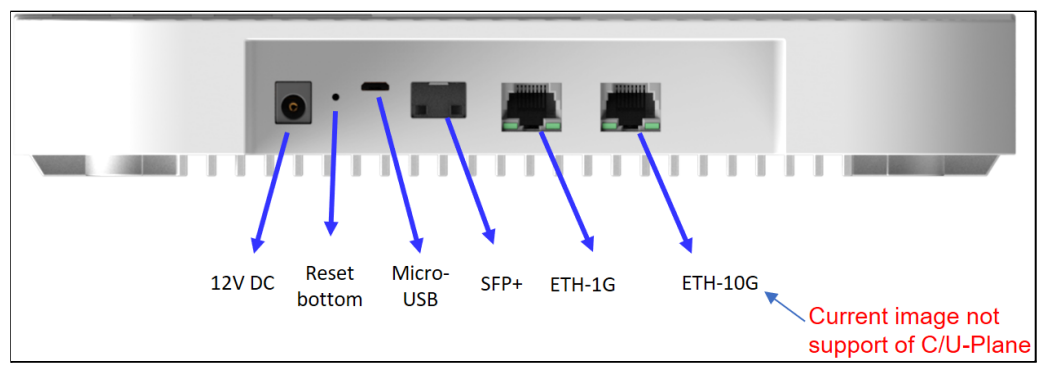

Figure 3 RPQN O-RU Interfaces

- One 1Gbps Ethernet RJ-45 connector (support of S/M-Plane)
- One 10Gbps Ethernet RJ-45 connector (current software version not support of C/U-Plane)
- One 10Gbps SFP+ (support of C/U-Plane)
- Reset button, Micro USB
- Support PoE++ (10Gbps Ethernet RJ-45) or Power jack of 12VDC power adapter

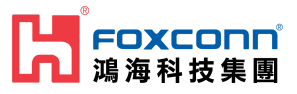

#### <span id="page-7-0"></span>**1.2.2 10Gb SFP+ optics (GBIC)**

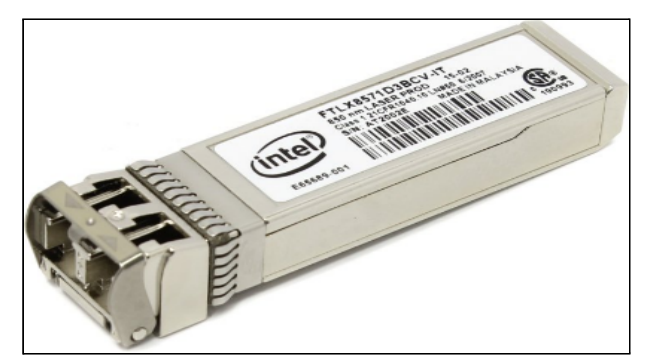

Figure 4 Accessories – 10Gb SFP+ optics

#### **NOTE: Laser Class 1 optical transceiver shall be used only.**

#### <span id="page-7-1"></span>**1.2.3 1Gb Active Copper SFP**

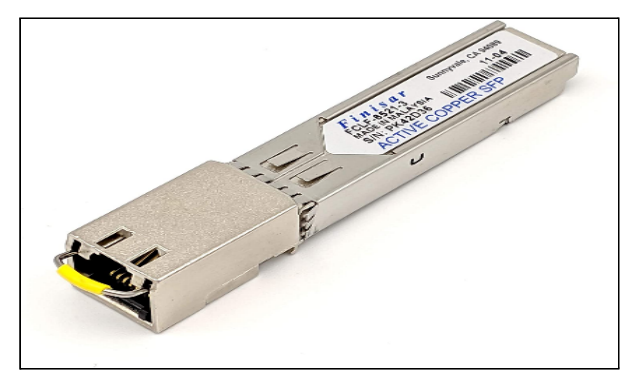

Figure 5 Accessories – 1Gb Copper SFP

#### <span id="page-7-2"></span>**1.2.4 12VDC AC Adapter Power cord**

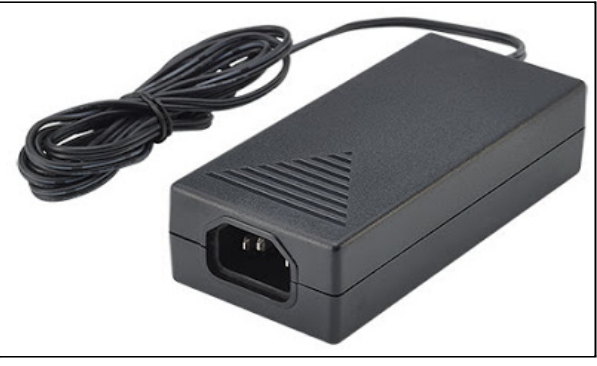

Figure 6 Accessories – 12VDC AC Adapter Power cord

This product is intended to be supplied by a Listed Power Adapter or DC power source marked "L.P.S." (or "Limited Power Source"), rated 12 Vdc, 5 A minimum or 56 Vdc 1.2 A minimum(For PoE), Tma = 40 degree C minimum. If you need further assistance, please contact Foxconn for

further information. **NOTE: If using Class I adaptor, power cord shall be connector to a socket-outlet with earthing connection**

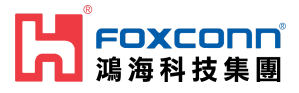

#### <span id="page-8-0"></span>**1.2.5 Mounting Kit**

Please refer to " **[RP0-406] Foxconn O-RU-RPQN Mounting Bracket Installation Guide v1.0** " for the mounting bracket, wall-mount and ceil-mount installation.

### <span id="page-8-1"></span>**1.3 Software Version**

To show the current software version of RPQN O-RU. Please refer to the " **[RP0-417] Foxconn RPQN O-RU Operating instruction for V2 firmware\_v1.0** " Execute command "**cat /home/root/test/version.txt**", it may looks like below:

root@arria10:~/test# cat version.txt branch: 320-modify\_mechanism\_of\_xran\_init<br>version: 9489b337149df1db4c52c143c1bc86546a82ebba tag: v2.2.4q.524

In this example, the software version tag was **v2.2.4q.524**.

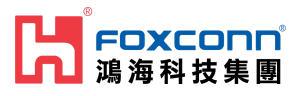

# <span id="page-9-0"></span>**2. Regulation and Certification**

#### <span id="page-9-1"></span>**2.1 Environmental and safety requirement**

Environmental and safety requirements for RPQN O-RU hardware installation.

#### ⚠️ **Warning: Electric Shock.**

**Please notice that the RF ports should be connected to a 50 Ω load (for example, feeder with an antenna) before powering on the RPQN O-RU.**

#### ⚠️ **Warning: Hot parts.**

**To avoid the risk of hot parts, please use the RPQN O-RU with caution, and wait at least 30 minutes before handling the RPQN O-RU after powering off.**

**Only trained and qualified personnel are recommended to install, operate, maintain or handle the RPQN O-ORU, and please carefully read the safety information applicable to this product.**

**Only install RPQN O-RU in a restricted access location, and meet the minimum requirements of RF exposure compliance distance.**

### <span id="page-9-2"></span>**2.2 Federal Communication Commission Interference Statement**

This device complies with Part 15 of the FCC Rules. Operation is subject to the following two conditions: (1) This device may not cause harmful interference, and (2) this device must accept any interference received, including interference that may cause undesired operation.

This equipment has been tested and found to comply with the limits for a Class B digital device, pursuant to Part 15 of the FCC Rules. These limits are designed to provide reasonable protection against harmful interference in a residential installation. This equipment generates, uses and can radiate radio frequency energy and, if not installed and used in accordance with the instructions, may cause harmful interference to radio communications.

However, there is no guarantee that interference will not occur in a particular installation. If this equipment does cause harmful interference to radio or television reception, which can be determined by turning the equipment off and on, the user is encouraged to try to correct the interference by one of the following measures:

- Reorient or relocate the receiving antenna.
- Increase the separation between the equipment and receiver.
- Connect the equipment into an outlet on a circuit different from that to which the receiver is connected.
- Consult the dealer or an experienced radio/TV technician for help.

⚠️ **FCC Caution: Any changes or modifications not expressly approved by the party responsible for compliance could void the user's authority to operate this equipment.**

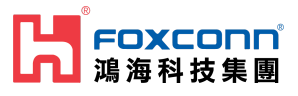

This transmitter must not be co-located or operating in conjunction with any other antenna or transmitter.

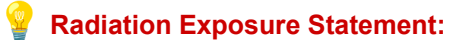

**This equipment complies with FCC radiation exposure limits set forth for an uncontrolled environment. This equipment should be installed and operated with a minimum distance 33cm between the radiator & your body.**

## **2.3 Conformite Europeenne Interference Statement**

This device complies with Directive 2014/53/EU and UK Radio Equipment Regulations 2017 SI 2017/1206. issued by the Commission of the European Community.

Declaration of Conformity

- Please add certification standards in your user manual which depended on the test standards your device performed.
	- $\circ$  If the DoC should be a simplified version, please take below as reference –
- Hereby, Foxconn declares that the radio equipment type 5G NR base station is in compliance with Directive 2014/53/EU and UK Radio Equipment Regulations 2017 SI 2017/1206.

The frequency and maximum transmitted power in EU are listed as belows,

- RPQN-7800E: 3450 3549.99MHz, 24 dBM
- RPQN-7800I: 3450 3549.99MHz, 24 dBM
- RPQN-7801E: 3750MHz, 24 dBM
- RPQN-7801I: 3750MHz, 24 dBM

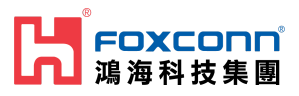

## <span id="page-11-0"></span>**3. Cabling and Assembly Instruction**

Below the figure shows the SA L5G system.

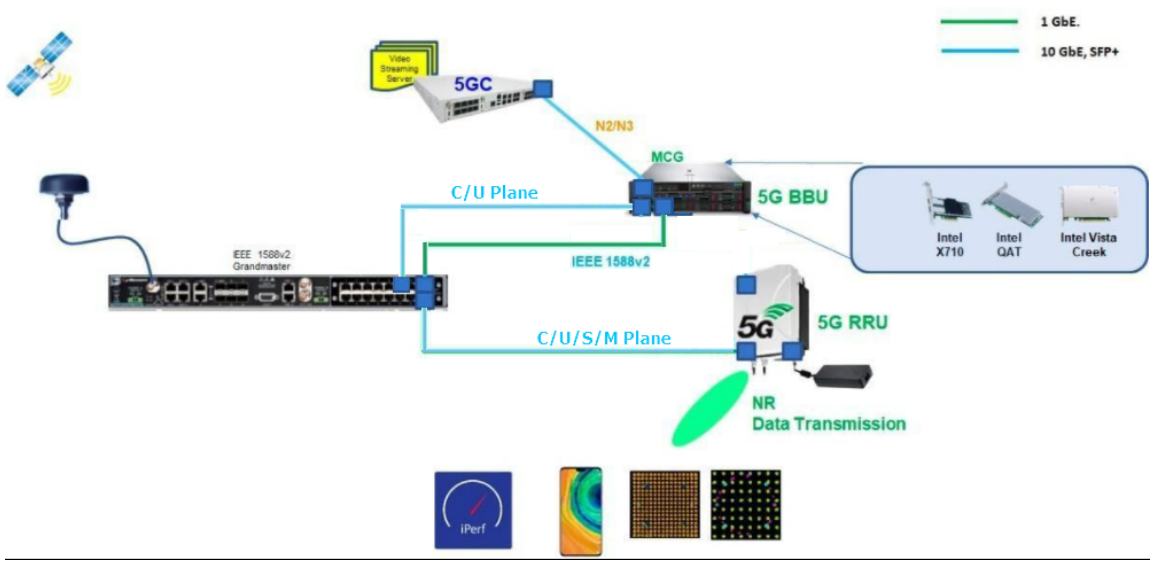

<span id="page-11-1"></span>Figure 8 SA L5G System Architecture

## **3.1 RPQN O-RU cabling instruction**

<span id="page-11-2"></span>**3.1.1 For O-RAN C/U/S/M-plane connection**

10Gb SFP+ fiber cabling

● Intel 10Gb Short Range Optics (model: E10GSFPSR, 850 nm wavelength) + multi-mode fiber

or

● Intel 10Gb Long Range Optics (model: E10GSFPLR, 1310 nm wavelength) + single-mode fiber.

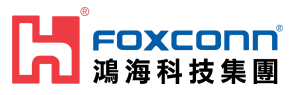

#### <span id="page-12-0"></span>**3.1.2 Antenna port number**

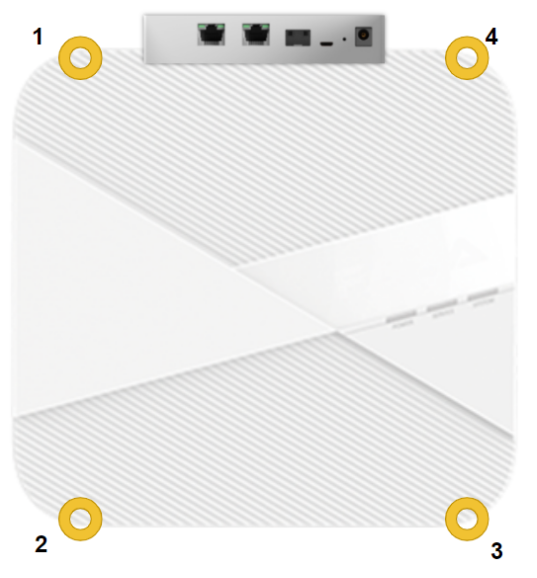

#### <span id="page-12-1"></span>**3.1.3 Power supply**

- PoE++ via 10Gb RJ-45 Ethernet port: recommend to use Cat 6A Ethernet cable, or
- 12VDC power adapter: IN AC 100-240 V, 50/60 Hz, 2 A; OUT 12 V, 5 A.

#### <span id="page-12-2"></span>**3.1.4 Micro USB**

Micro USB: for RPQN O-RU debug console.

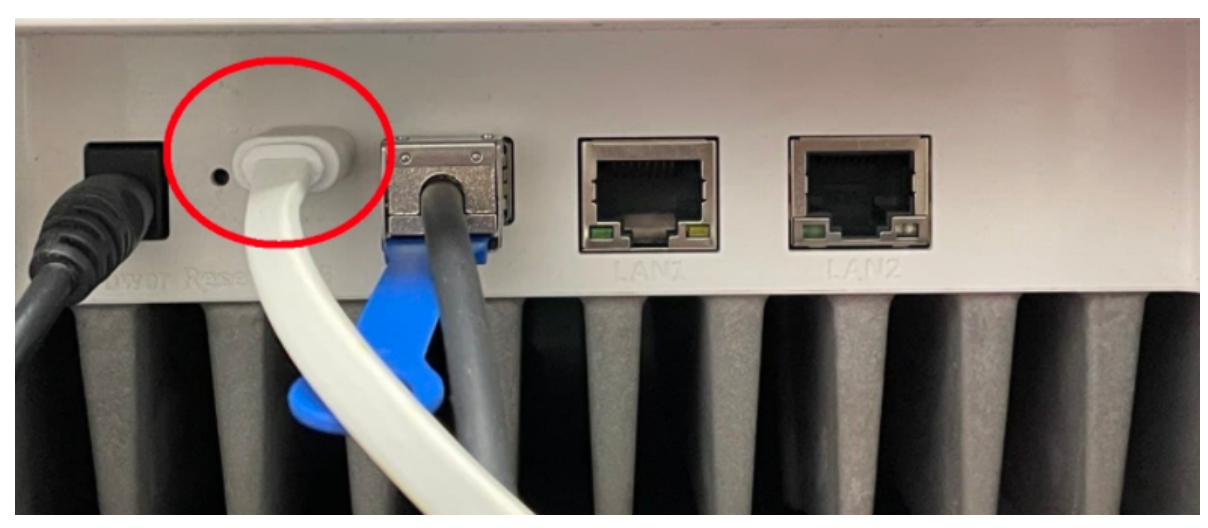

Figure 9 Example of cabling assemble

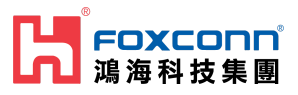

# <span id="page-13-0"></span>**4. Operating Instruction**

## <span id="page-13-1"></span>**4.1 Operating instruction**

Please refer to " **F** [RP0-417] Foxconn RPQN O-RU Operating instruction for V2 firmware\_v1.0" for the operating instruction.

## <span id="page-13-2"></span>**4.2 Firmware upgrade**

Please refer to " **[Beg | RP0-415] Foxconn RPQN O-RU Firmware Upgrade Guide v1.3** " for the firmware upgrade procedure.

### <span id="page-13-3"></span>**4.3 How to use the sample app to verify O-RU working properly?**

Please refer to "**F** [RP0-407] Foxconn Sample App Operation Guide\_v1.1" for using sample-app to verify the FH connection (C/U-plane), S-plane and RF TX power.

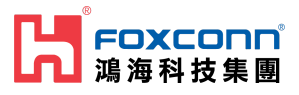

# <span id="page-14-0"></span>**5. FAQ**

## <span id="page-14-1"></span>**5.1 How to check if the O-RU is booted up and running normally?**

RU's console log shows the following.

```
Latch later 1pps time=1427f8f7 swi4010=1427f8f7 xran_sec=1427f8f4 acc_diff[1]=0
hps sec=1602777637 cur sec=0 PA ON TDD
curr dBFS of ORx = 0 0 912 11910
mean dBFS of ORx = 0 0 65535 65535 count=1 1 0 0
10R: sec=1 hps=1602777638 64b=0 65to128=1 total=1 uni=0 uni>1158=0 multi=1 crc_err=0
10T: sec=1 hps=1602777638 64b=0 65to128=0 total=0 uni=0 uni>1158=0 multi=0 crc_err=0 state=1
start=0 adj=0 rstcnt=0
```
- When "Latch xxx 1pps" strings are shown, the O-RU has got synchronization with a GM/BC and finished the initialization.
- Value definition:
	- 10R…means number of packets received from BBU.
	- 10T…means number of packets transmitted to BBU.
	- 64b: number of packets with size 64 bytes.
	- 65to128: number of packets with size between 65 bytes to 128 bytes.
	- uni>1158: number of packets with size greater than 1158.
	- total: total number of packets.
	- uni: number of uni-casting packets.
	- multi: number of multi-casting packets.
	- crc\_err: number of packets with CRC error.
	- $\circ$  state = 1 : RU is waiting for the 1st c-plane message.
	- $\circ$  state = 2 : RU had received the 1st c-plane and started working.

### <span id="page-14-2"></span>**5.2 Log "xran 10GbE is not ready... d6fff000" is normal or abnormal?**

No. Please check 10GbE connectivity and make sure 10GbE is linkup at DU server.

## <span id="page-14-3"></span>**5.3 Why does RU's log seem not aligned?**

Usually, it indicates PTP signal quality is not good. Please check the GM's quality with GPS satellites.

## <span id="page-14-4"></span>**5.4 Can I add Switch between O-RU and GM?**

Yes. But, please make sure Switch supports IEEE 1588 PTPv2.

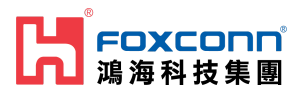

## <span id="page-15-0"></span>**5.5 Can I add a Switch to connect O-RU and O-DU?**

Yes. Please make sure following items:

- The L2 switch should support VLAN with tag.
- Those ports (connected to BBU and RU) should be in trunk mode
- Both VLAN 1 and VLAN 2 should be in those trunk ports
- Should keep VLAN tag in those ports (DO NOT set untag)
- Enable jumbo frames. Set frame size more than 9000 Bytes.

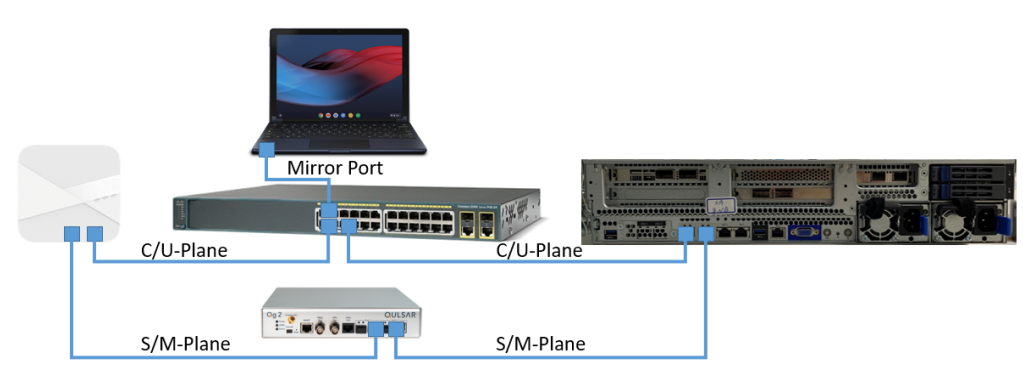

Figure 36 O-RU O-DU connectivity with Switch and GM

## <span id="page-15-1"></span>**5.6 How to enable Auto boot up.?**

If you want to make RU running when reboot without re-execute **Figure 117 Foxconn RPQN** 

**O-RU Operating instruction for V2 firmware v1.0** setting Step.6 and Step.7, please add below lines into /home/root/test/test.sh to configure IP and launch CU plane:

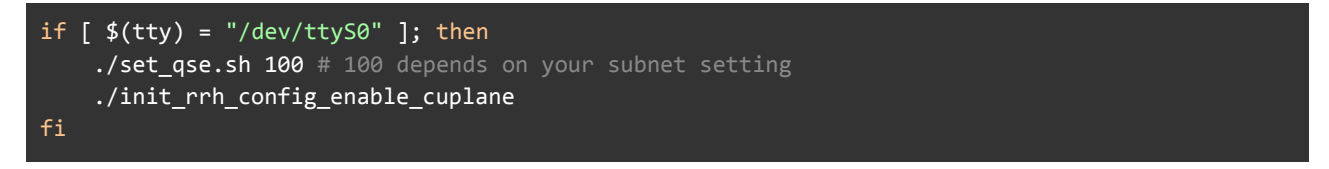

- How to change configuration after enabling auto boot up?
	- If you **can** remote SSH to O-RU with account/passwd : root/root
		- i. Make changes in *RRHconfig\_xran.xml*.
		- ii. Running */home/root/test/reboot.sh*
	- If you **can not** remote SSH to RRH, you can
		- i. Connect to O-RU via the USB Serial Port.
			- ii. Unplug Power cord and plug again.
			- iii. Once the prompt is shown, press "**Ctrl+C**" to stop the running process.
			- iv. Make changes in *RRHconfig\_xran.xml*.
			- v. Running */home/root/test/reboot.sh*
- How to disable auto boot up?
	- Just remove or mark the above command in */home/root/test/test.sh*.

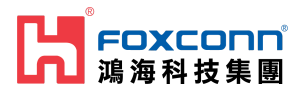

### <span id="page-16-0"></span>**5.7 What is the power-on sequence to bring up the Radio?**

- Bring up from power off
	- a. stop O-DU
	- b. power on O-RU
	- c. ./init\_rrh\_config\_enable\_cuplane
	- d. wait PTP lock at O-RU
	- e. start O-DU
	- restart O-RU
		- a. stop O-DU
			- b. power down O-RU
			- c. power up O-RU
			- d. ./init\_rrh\_config\_enable\_cuplane
			- e. wait PTP lock at O-RU
			- f. start O-DU

#### <span id="page-16-1"></span>**5.8 How to separate PTP log from console log?**

Please refer to "**F** [R00-406] How to check PTP log in RPQN\_v1.0" for the procedure to get PTP log from SSH terminal

#### <span id="page-16-2"></span>**5.9 Which FlexRAN version complies?**

FlexRAN version 20.11 (the timeOffset must be changed to 484 for PRACH) and 21.03.

#### <span id="page-16-3"></span>**5.10 Which prach format does RU support?**

RU only supports short prach format B4.

#### <span id="page-16-4"></span>**5.11 How to calculate Tx power?**

- RRH\_TX\_ATTENUATION =  $30.0, 30.0, 30.0, 30.0$  -> output power is 0dBm per port
- $\bullet$  RRH\_TX\_ATTENUATION = 20.0, 20.0, 20.0, 20.0 -> output power is 10dBm per port
- Antenna gain is 5dBi

#### <span id="page-16-5"></span>**5.12 How to disable/enable DPD?**

- Disable DPD: RRH\_RF\_GENERAL\_CTRL = 0x0, 0x0, 0x0, 0x0
- $\bullet$  Enable DPD: RRH\_RF\_GENERAL\_CTRL = 0x3, 0x0, 0x0, 0x0
- Note: the setting is affected for all 4 ports.

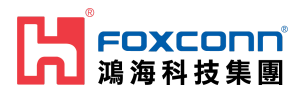

# <span id="page-17-0"></span>**6. Troubleshooting**

### <span id="page-17-1"></span>**6.1 Why DU can not receive any data from RU?**

Please check following items:

- 1. Check PTP is synced and GM's quality. You may need to check GM's status with satellites, O-RU's log and O-DU's log.
- 2. Check the 10GbE interface in the DU server is linked up.
- 3. Check the 10GbE interface in the DU server is running at 10Gb speed
- 4. Check connectivity, make sure SFP+ module is actually inserted into the cage of the connector in the DU server.
- 5. Check O-RU's log for xRAN packet:
	- a. If log does not contain "xRan: log…………….", it means O-RU does not receive any C-Plane packet from O-DU.
	- b. Sometimes, it was caused by a PTP sync issue.

xRAN: log=0 toD(1) sec=656 tick=4009 smp\_cnt=0f115740 pkt\_en=0f115740 c\_arr=00000000 1pps=cc6e5744 f2t\_en=d3c134bc jesd\_en=d3c<br>diff: sec=656 tick=4009 c\_arr\_vs\_1pps=1000000us f2t\_vs\_1pps=7040884us jesd\_vs\_1pps=7040884us<br>Cm e5744 f2t en=d3c134bc iesd en=d3c156fe 

6. Please run an Intel sample app to make sure O-RU is working properly.

### <span id="page-17-2"></span>**6.2 Recover O-RU**

When O-RU is going to a weird state like the phenomenon below, please POWER CYCLE O-RU.

1. 10T state value is jumping 1&2

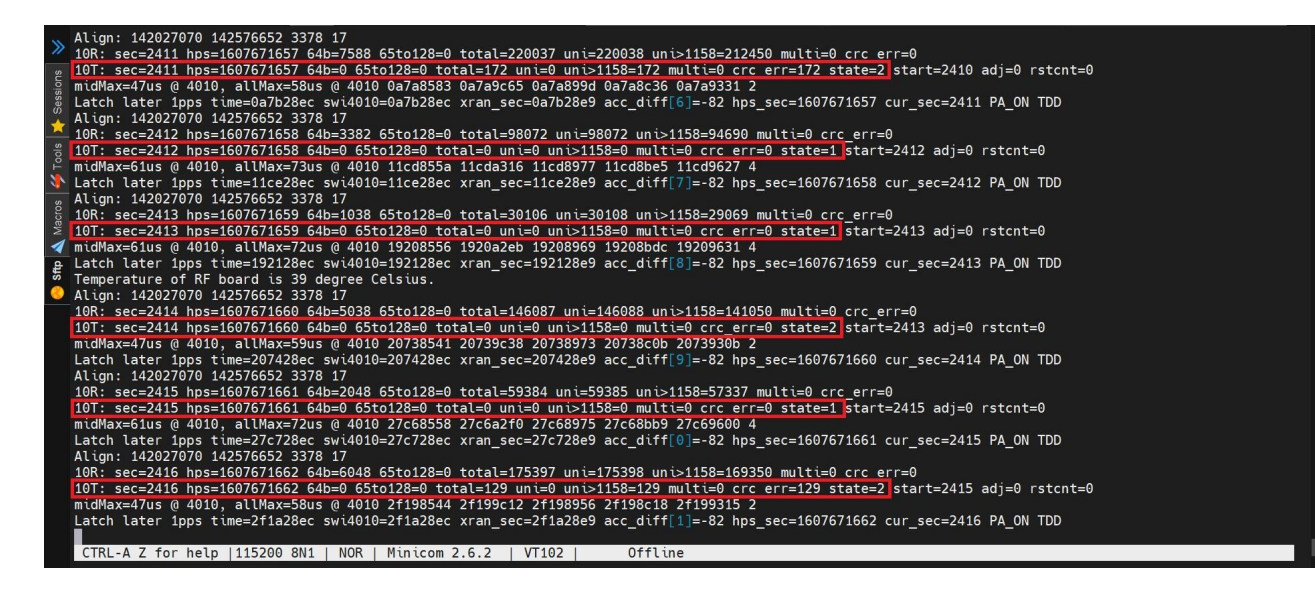